# **SHARP**

# **TISKOVÁ KALKULAČKA TLAČOVÁ KALKULAČKA SZALAGOS ASZTALI KALKULÁTOR**

# **EL-1750PIIIGY**

# **ČESKY**

# **NÁVOD K POUŽITÍ**

# **Varování**

• Není-li baterie správně vložena, hrozí nebezpečí exploze. • Baterii vyměňte za stejný nebo podobný typ, který doporučuje výrobce.

#### • S použitými bateriemi nakládejte podle instrukcí výrobce.

### **Poznámky k používání**

Doporučení pro bezporuchový chod kalkulátoru SHARP: • Nepoužívejte ani neumisťujte kalkulátor na delší období na místa s příliš vysokou nebo příliš nízkou teplotou, prudkými teplotními výkyvy, vysokou vlhkostí, přímým slunečním svitem nebo prašným prostředím. • K čištění nepoužívejte látky organického původu, jako je alkohol,

- ředidlo nebo benzín. Používejte silikonovou impregnovanou tkaninu nebo tkaninu navlhčenou jemnou čistící kapalinou, která nepoškodí kalkulátor.
- Produkt není vodotěsný, proto ho nepoužívejte a neskladujte tam, kde může přijít do styku s tekutinami (vodou). Kapky deště, vodní spreje, džus, káva atd. mohou taktéž způsobit nefunkčnost kalkulátoru.
- Pokud není instalována baterie na ochranu paměti, daňová sazba / sleva a směnný kurz budou po odpojení napájení vymazány.
- Daňová sazba / sleva a směnný kurz budou vymazány i v případě odstranění baterie na ochranu paměti. • V případě potřeby servisní opravy kontaktujte výhradně servisní
- středisko SHARP distributora, značkou SHARP certifikovanou servisní pobočku nebo opravnu SHARP.
- Neobtáčejte kabel napájení okolo těla kalkulátoru, ani jej násilně neohýbejte a nedeformujte.
- Přístroj umístěte v blízkosti snadno dostupné síťové zásuvky. **UPOZORNĚNÍ**
- 2. Když přepínač režimu grand total / nastavení sazby  $\sqrt{ }$ daně je v pozici ON (GT), počítadlo přičte každý výsledek do paměti GT. K vytištěn<u>í a</u> vymazání<br>paměti GT, stiskněte klávesu GT <u></u>.  $\sqrt{M}$
- 3. Počítadlo položek paměti průběžně započítává, kdy je stisknuta klávesa sčítání <sup>[M+]</sup>. Poznámka:
- Pokaždé, když je použita klávesa odečítání M-L 1 je odečteno z počítadla položek. • Počet je vytištěn vždy, když se provede výpis
- paměti. • Stisknutí klávesy **[** M počítadlo vymaže.
- Poznámka: Počítadlo má maximální kapacitu na 3-ciferná místa
- 
- (až do ±999). Při dosažení maxima začne počítadlo počítat znovu od nuly. **VOLBA ZAOKROUHLOVÁNÍ**  $15/4$
- $\blacksquare$ " <sup>"</sup>: Zaokrouhlování nahoru.<br>"5/4": Zaokrouhlivání podle pra
	- "5/4": Zaokrouhlivání podle pravidla 5/4.<br>"I ": Zaokrouhlování dolů. Zaokrouhlování dolů. Poznámka:
	- Desetinná tečka se mění v průběhu následujících operací s použitím násobení a dělení. • Pokud je volba desetinné tečky nastavena na "F",
	- tak se výstup zaokrouhlí směrem dolů ( $\downarrow$ ) **VYPÍNAČ REŽIMU GRAND TOTAL**
- $\begin{array}{c} \n\text{RATE} \\
\text{GT} \cdot \text{SET}\n\end{array}$ Tento přepínač se používá pro aktivaci funkce GRAND TOTAL (celkový součet).<br>"GT" Grand Total

 $"$  BATE

 $\boxed{\circledcirc}$ 

 $\boxed{1}$ 

 $\boxed{\rightarrow}$  $\sqrt{3}$ 

 $\sqrt{C/E}$  $\sqrt{\frac{1}{2}}$ 

• Firma SHARP není povinná ani odpovědná za žádné incidenty nebo ekonomické a majetkové ujmy způsobeny nesprávným použitím nebo chybným fungováním kalkulátoru a jeho součástí, pokud není taková odpovědnost uznána zákonem.

#### **Displej**

- **M:** Symbol paměti.
- Zobrazí se po uložení čísla do paměti. **–:** Symbol minus.
- Zobrazí se, pokud je číslo záporné.
- **G:** Zobrazí se při vložení čísla do výpočtu celkového součtu.
- **E:** Symbol chyby (error).
- Zobrazí se při přetečení nebo vyskytnutí chyby.
- **TAX+:** Zobrazí se při výpočtu ceny včetně daně.
- **TAX–:** Zobrazí se při výpočtu ceny bez daně. Zobrazí se při nastavení sazby daně
- Při skutečném používání kalkulátoru nejsou zobrazeny všechny symboly najednou.

#### **Před použitím kalkulačky**

Nejprve vytáhněte izolační plastovou fólii z krytu záložní baterie – ta je v kalkulátoru umístěna kvůli zachování data, času, sazby daně i po odpojení od zdroje napájení.

#### **Odstranění izolační fólie a restartování**

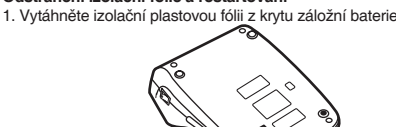

- 2. Stiskněte tlačítko RESET umístěné na zadní straně kalkulátoru. \* Hodiny jsou továrně nastavené na čas 00:00:00 a datum na 1. ledna 2005.
- **Nastavení data a času**

Příklad: Nastavení času 15:38 a dne 15. září 2004:

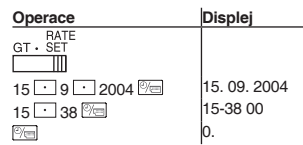

### **Ovládání kalkulátoru**

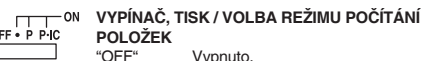

- **POLOŽEK** OFF - P P IC
	- "•" Zapnuto. Nastavení režimu bez tisku. "P" Zapnuto. Nastavení režimu s tiskem. Zapnuto. Nastavení režimu tisku
	- a režimu počítání položek.<br>1. Počítadlo bude sčítat počet stisknutí tlačítka  $\boxed{\pm}$ . Při každém stisknutí tlačítka bude od počítadla odečtena 1.
	- Po získání výsledku se celkový počet vytiskne.<br>• Stisknutí <u>D</u>, nebo <u>V≋l V∞</u>l vymažete počitadlo.
- Grand Total Funkce GT je deaktivována.
- Před nastavením sazby nastavte tento přepínač do pozice "RATE SET".
	-
- **Datum:**<br>• Zadejte datum v pořadí den, měsíc a rok a stiskněte<br><u>| <sup>@</sup>@|</u> • Stiskněte **bro oddělení jednotlivých zadání.**
- Když je stisknuto <sup>oko</sup>, vložené číslo je vyhodnoceno a zobrazeno jako "datum", pokud se hodnoty pohybují v následujících rozsazích; pokud ne, chybová zpráva "Error" je zobrazena a předchozí nastavené
- datum zůstává beze změny. Den: 1 - 31; Měsíc: 1 - 12; Rok: 2000 - 2099 (při zadání 4 číslic) nebo 00 - 99 (zadání 2 číslic) **Čas:**
- Zadejte v pořadí hodiny minuty, pak stiskněte pro potvrzení. (Není možnost nastavit sekundy, hodiny začnou odpočítávat v čase 0 sekund.)
- Pokud zadáte méně než 10 hodin/minut, není nutné ×zadávat jako první číslici "0".<br>• Použijte □ pro oddělení hodin a minut. • Když je stisknuto <u><sup>6</sup>%</u>, vložené číslo je vyhodnoceno
- a zobrazeno jako "čas", pokud se hodnoty pohybují v následujících rozsazích; pokud ne, chybová zpráva "Error" je zobrazena a předchozí nastavený čas zůstává beze změny. Hodina: 0 - 23 (24hodinový systém); Minuta: 0 - 59
- **Uložení daňové sazby:** • Stiskněte třikrát <sup>[Zee]</sup>, zadejte daňovou sazbu
- a potvrďte stiskem TAX+ • Nejvýše 4 číslice mohou být uloženy (desetinná čárka
- se jako číslice nepočítá). • Lze uložit pouze jednu daňovou sazbu. Pokud zadáte novou, předchozí sazba bude vymazána.
- F320A **VOLBA DESETINNÉ TEČKY**<br>"3.2.0" **Počet desetinn**í  $\mathbb{R}$  and  $\mathbb{R}$ Počet desetinných míst ve výstupu
	- kalkulátoru. "F" Výstup je nastaven na plovoucí desetinný systém.
	- "A" Sčítací režim, desetinná tečka je automaticky umístěna tak, aby zadané číslo mělo 2 desetinná místa. Tento

Nepřidávat: Když je toto tlačítko stisknuté přímo po zadání čísla v režimu tisku, vstup se vytiskne na levé straně spolu se symbolem "#". Toto tlačítko se používá na vytištění čísel, které nejsou objektem kalkulací např. kódy, datum atd. Mezisoučet: Používá se na získání mezisoučtů přičítání a / nebo odčítání. Je-li následně stisknuto tlačítko  $\boxed{-}$ , nebo  $\boxed{-}$ , mezi-

- Změní znaménko čísla (plus na minus a obráceně). **TLAČÍTKO PRO VYVOLÁNÍ PAMĚTI A JEJÍ VYMAZÁNÍ**
- **TLAČÍTKO PRO VYVOLÁNÍ PAMĚTI**
- | <sub>TAX</sub>| **VČETNĚ / BEZ DANĚ**<br>Toto tlačítko se používá pro výpočty s daňovou sazbou / slevou.
- **PRŮMĚR** AVG Používá se pro výpočet průměru.
	- **CELKOVÝ SOUČET** Slouží k zobrazení a k tisku celkového součtu uložené-
- ho v paměti a k jeho vymazání. **COST** SELL **CENA / NÁKLADY / MARŽE**<br>MGN
	-

**Cas pro výměnu baterie**<br>Životnost záložní baterie paměti je přibližně 2 500 hodin při teplotě 25 °C, doba s připojeným adaptérem/vloženými bateriemi se neza-

Pády a nárazy kalkulátoru, vystavení silným elektrickým polím a jiné neobvyklé podmínky provozu mohou způsobit nefunkčnost některých kláves. Pokud se toto přihodí, stiskněte RESET na zadní straně kalkulátoru. RESET by měl být stisknutý pouze pokud: • nefunguje ani jedna klávesa, kalkulátor, zamrzne" či se objeví jiná

#### režim umožňuje přičtení a odečtení čísel bez nastavení desetinné tečky. **HODINY / KALENDÁŘ**

• Při každém stisknutí klávesy dojde ke změně režimu: Režim výpočtů → Zobrazení data → Zobrazení času → Režim výpočtů.

• Pomocí tohoto tlačítka lze nastavit datum a čas. **TLAČÍTKO PRO POSUN PAPÍRU**

# **TLAČÍTKO PRO OPRAVU POSLEDNÍ ČÍSLICE**

## **NEPŘIDÁVAT / MEZISOUČET**

× 4) AC: 220 – 230 V, 50 Hz Záloha paměti: 3V ... (DC) (lithiová baterie

**Hmotnost:** Přibližně 530 g (včetně baterií)<br>**Příslušenství:** 1 lithiová baterie 4 manganové **Příslušenství:** 1 lithiová baterie, 4 manganové baterie, 1 štítek s datem pro výměnu baterie (na zadní straně), 1 papírová role, inkoustový váleček a návod

**VAROVÁNÍ** • Použité napětí musí být stejné jako napětí uvedené v manuálu. Při použití vyššího napětí hrozí nebezpečí vzniku požáru nebo jiné

- součet je vytištěn se symbolem "◊" a výpočet může pokračovat. • Stisknutím této klávesy (i pokud nejsme v režimu tisku) vytisknete zobrazené číslo, bez dalších znaků.
- Když je VYPÍNAČ, TISK/VOLBA REŽIMU POČÍTÁNÍ POLOŽEK v pozici "•", "P" nebo "P•IC" a datum / čas jsou zobrazeny, stisknutím této klávesy vytisknete zobrazené číslo na levé straně papíru spolu se

symbolem "#". • Když je tisk data / času ukončený, kalkulátor se vrátí automaticky do režimu výpočtů.

Tento přístroj vyhovuje požadavkům směrnice 89/336/EEC ve smyslu<br>dodatku 39/68EEC.<br>Tento výrobek nesmí být po použití vyhozen spolu s ostatním domácím<br>Tento výrobek nesmí být po použití vyhozen spolu s ostatním domácím<br>ele svozem odpadu nebo v obchodě, kde jste produkt zakoupili.

A. Informace o likvidaci pro uživatele (domácnosti)<br>1. V zemích Evropské unie<br>Upozornění: Toto zařízení nelikvidujte v běžných odpadkových koších!<br>Použité elektrické a elektronické vybavení je třeba likvidovat samostatně a

#### **TLAČÍTKO PRO VYMAZÁNÍ VSTUPU**

**CELKOVÝ SOUČET**

**TLAČÍTKO PRO ZMĚNU ZNAMÉNKA**

#### **Chyby**

 $\boxed{\lozenge M}$ 

 $GT$ 

vracet použité elektrické a elektronické vybavení v určených sběrnách zdarma\*. V<br>některých zemích\* od vás může místní prodejce odebrat zdarma použitý výrobek,<br>pokud zakoupite nový podobný.<br>\*) Další podrobnosti vám sdělí or Řádnou likvidací tohoto výrobku pomáháte zajistit, že bude odpad vhodným

Je několik situací, které mohou způsobit přetečení nebo chybovou hlášku. Na displeji se potom zobrazí symbol "E" a klávesnice je elektronicky zamčena. Obsah paměti zůstane zachován. Pokud je zobrazen symbol chyby "0•E", je potřeba stisknout <sup>[76]</sup> pro odstranění chyby. Pokud je zobrazen symbol "E" s číslem různým od nuly, chyba bude odstraněna pomocí tlačítka  $\sqrt[n]{x}$ a kalkulace poté může pokračovat.

# **Chyba nastane v následujících případech:**

- 1. Počet zadaných číslic je větší než 12 cifer nebo 11 desetinných míst.
- 2. Výstup při kalkulaci přesáhne 12 cifer.
- 3. Obsah paměti přesáhne 12 cifer.
- 4. Při dělení nulou.

- **Výměna inkoustového válečku**
- 1. Vyjměte papírovou roli z kalkulátoru (odtrhněte papír a odstraňte jej
- z mechanizmu použitím tlačítka pro posun papíru  $\overline{R}$ ). 2. Vypněte kalkulátor. Ujistěte se, že jsou tisková kolečka zastavena.
- 3. Vysunutím odstraňte kryt tiskárny.

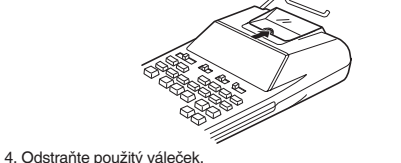

5. Vložte nový váleček (typ EA-772R).

 $\sqrt{2}$ 

6. Nasaďte kryt tiskárny. 7. Vložte papírovou roli. **Výměna papírové role**

z krytu tiskárn

1. Vložte vodící hranu papíru do otvoru na zadní straně kalkulačky.

2. Stiskněte tlačítko pro posun papíru tolikrát, aby papír vyjel ven

**Netahejte papír zpátky, může dojít k poškození tiskového** 

**mechanizmu. Výměna baterie Čas pro výměnu baterie** Baterii vyměňte jednou za rok. **Metoda výměny baterie**

3. Vložte papírovou roli ze strany držáku p

Použijte manganové baterie AA (nebo R6) × 4.

Poznámka: Při výměně baterie bude vymazána daňová sazba / sleva a směnný kurz. Potřebné údaje, jako je daňová sazba / sleva a

směnný kurz, si proto raději zapište.

1) Vypněte kalkulátor a vytáhněte kabel z napájení. 2) Odstraňte kryt baterie, který se nachází na zadní straně. 3) Vyjměte použité baterie a nahraďte je novými bateriemi stejného typu. Otřete baterie suchou tkaninou a ujistěte se, že "+" a "–" na bateriích odpovídají značkám v kalkulátoru.

Vyměňte vždy všechny 4 baterie najednou. 4) Vraťte kryt baterie. 5) Stiskněte tlačítko RESET na zadní straně kalkulátoru.

**Po instalaci baterie**

• Připojte kabel napájení do zdroje a zapněte přístroj. Zkontrolujte, zda-li je na displeji zobrazena "0". Pokud se "0" nezobrazuje, vyjměte

baterii, nainstalujte ji a znovu zkontrolujte displej. • Zadejte znovu daňovou sazbu / slevu a směnný kurz. **Bezpečnostní opatření při používání baterie** • Nenechávejte použitou baterii v přístroji. • Nevystavujte baterii vodě ani ohni a neotevírejte ji. • Baterie skladujte mimo dosahu dětí. **Připojení adaptéru**

- odpočítaná 1.<br>• Po získaní výsledku sa celkový počet vytlačí.<br>• Stlačení [<u>≭.],</u> alebo vymaže počítadlo.
- 2. Keď prepínač režimu grand total / nastavenie
- sadzby dane je v pozícii ON (GT), počítadlo pripočíta každý výsledok do pamäte GT. K vytlačeniu a vymazanie pamäte GT, stlačte klávesu <sup>GT</sup> 3. Počítadlo položiek pamäti priebežne započítava,
- kedy je stlačená klávesa sčítanie <sup>....</sup> Poznámka:
- Zakaždým, keď je použitá klávesa odčítanie M-
- 1 je odpočítané z počítadla položiek. • Počet je vytlačený vždy, keď sa vykoná výpis
- pamäte.
- Stlačenie klávesy <sub>\*\*</sub> počítadlo vymaže. Poznámka:

- 5/4": Zaokrúhľovanie podľa pravidla 5/4.<br>I " Zaokrúhľovanie smerom nadol
- Poznámka:
- Desatinná bodka sa mení v priebehu nasledujúcich operácií s použitím násobenia a delenia.

Zaokrúhľovanie smerom nadol

Pro napájení kalkulátoru lze využít i síťový AC adaptér. Pokud je adaptér připojen ke kalkulátoru, zdroj napájení se automaticky přepne

na síťové napájení a baterie se dál nevybíjí.

**AC adaptér: model EA-28A**

Při připojování / odpojování AC adaptéru vždy vypněte kalkulátor.

Pro připojení AC adaptéru se držte těchto pokynů:

- 
- **Dátum:**<br>• Zadajte dátum v poradí deň, mesiac a rok a stlačte<br>| <u>©⊟</u>
- Stlačte **pre oddelenie jednotlivých zadaní.**
- Keď je stlačené <sup>(3</sup>m), vložené číslo je vyhodnotené a zobrazené ako "dátum", ak sa hodnoty pohybujú v nasledujúcich rozsahoch; ak nie, chybové hlásenie "Error" je zobrazené a predchádzajúce nastavenie

Pro odpojení AC adaptéru proveďte pokyny výše v opačném pořadí. **Při použití jiného adaptéru než EA-28A může být váš kalkulátor** 

**poškozen nesprávným napětím.**

**Výměna baterie pro ochranu paměti**

počítává.

**Metoda výměny baterie** Použijte lithiovou baterii CR2032 × 1.

Poznámka: Při výměně baterie bude vymazána daňová sazba / sleva a směnný kurz. Potřebné údaje, jako je daňová sazba / sleva a

směnný kurz, si proto raději zapište. 1) Vypněte kalkulátor a vytáhněte kabel ze zásuvky.

4) Znovu nasaďte kryt bateri

2) Odstraňte kryt baterie, který se nachází na zadní straně kalkulátoru.

3) Baterii otřete suchou tkaninou a umístěte znaménkem "+" nahoru.

5) Stiskněte tlačítko RESET na zadní straně kalkulátoru.

**Po instalaci baterie**

• Připojte kabel napájení do zdroje a zapněte přístroj. Zkontrolujte, zda-li je na displeji zobrazena "0". Pokud se "0" nezobrazuje, vyjměte

baterii, nainstalujte ji a znovu zkontrolujte displej. • Zadejte znovu daňovou sazbu / slevu a směnný kurz. **Bezpečnostní opatření při používání baterie** • Nenechávejte použitou baterii v přístroji. • Nevystavujte baterii vodě ani ohni a neotevírejte ji. • Baterie skladujte mimo dosahu dětí.

**Reset přístroje**

neznámá závada. Poznámky:

• Stisknutím klávesy RESET vymažete nastavení data, času, daňové

sazby a obsah všech pamětí.

• Použijte pouze propisovací tužku pro stisknutí klávesy RESET. Nepoužívejte ostré předměty, ani jiné, které se mohoou snadno

poškodit.

• Po stisku klávesy RESET, připojte AC adaptér a zapněte přístroj. Zkontrolujte, zda je na displeji zobrazena "0". Pokud se "0" nezob-razuje, vyjměte záložní baterii, nainstalujte ji a znovu zkontrolujte

displej.

**Technická specifikace Kapacita výpočtu:** 12 míst

**Napájení:** Operační: 6V (DC) (manganové baterie AA

**Střední délka životnosti baterie pro zálohu paměti:** 

Přibližně 2 500 hodin (testováno a potvrzeno při 25°C, může se měnit v závislosti od prostředí).

**SEKCE HODINY**

**Přesnost:** Přibližne ± 60 sekund / měsíc (při teplotě 25° C)

**Položky, které mají být zobrazeny:**

den, měsíc, rok, hodina, minuta, sekunda

n, měsíc, rok, hodina, minuta

**Tiskárna:** mechanická tiskárna<br>**Rychlost tisku:** přibližně 2 řádky za v

**Položky, které mají být vytištěny:**

**Systém:** 24 hodin

**Sekce tisku**

Provozní teplota:

 $CP2032 \times 1$ 

**Rychlost tisku:** přibližně 2 řádky za vteřinu **Papír:** 57 mm – 58 mm široký

80 mm v průměru (max.)<br>0°C = 40°C

**Rozměry:** 150 × 230 × 52 mm

k použití

nehody, která způsobí škodu.

• Firma SHARP na sebe nebere odpovědnost za žádné poškození, které je způsobeno použitím jiného napětí, než je uvedené v

manuálu kalkulátoru.

 $\boxtimes$  $\sim$ 

elektrického a elektronického vybavení.

Na základě dohody členských států mohou domácnosti v zemích Evropské unie

způsobem zlikvidován, obnoven a recyklován a zabráníte tak možnému poškození životního prostředí a zdraví obyvatel, ke kterému by mohlo dojít v případě nesprávné

likvidace<br>2. V ostatních zemích mimo Evropskou unii<br>Chcete-li tento výrobek zlikvidovat, obratte se na místní správní orgány, které vás<br>seznámí s vhodnou metodou likvidace.<br>B. Informace o likvidaci pro podnikatelské subjek

**1. V zemích Evropské unie**<br>Chcete-li zlikvidovat výrobek, který je používán pro podnikatelské účely: Obraťte se<br>na prodejce SHARP, který vás informuje o odebrání výrobku. Odebrání a recyklace<br>mohou být zpoplatněny. Malé v

sběrny odpadu. **2. V ostatních zemích mimo Evropskou unii** 

Chcete-li tento výrobek zlikvidovat, obraťte se na místní správní orgány, které vás seznámí s vhodnou metodou likvidace.

# **SLOVENSKY UŽÍVATEĽSKÁ PRÍRUČKA**

**Varovanie**

• Ak nie je batéria správne vložená, hrozí nebezpečie explózie. • Batériu vymeňte za rovnaký alebo podobný typ, ktorý doporučuje

výrobca.

• S použitými batériami zaobchádzajte podľa inštrukcií výrobcu.

**Poznámky k používaniu**

Doporučenie pre bezporuchový chod kalkulačky SHARP: • Nepoužívajte ani neumiestňujte kalkulačku na dlhšiu dobu na miesta s príliš vysokou alebo príliš nízkou teplotou, prudkými teplotnými výkyvmi, vysokou vlhkosťou, priamemu slnečnému svetlu alebo

prašnému prostrediu.

• K čisteniu nepoužívajte látky organického pôvodu, ako je alkohol, riedidlo alebo benzín. Používajte silikónovú impregnovanú tkaninu alebo tkaninu navlhčenú jemnou čistiacou kvapalinou, ktorá nepo-

škodí kalkulačku.

• Produkt nie je vodotesný, preto ju nepoužívajte a neskladujte tam, kde môže dôjsť do styku s tekutinami (vodou). Kvapky dažďa, vodné spreje, džús, káva atď. môžu taktiež spôsobiť nefunkčnosť

kalkulačky.

• Ak nie je inštalovaná batéria na ochranu pamäti, daňová sadzba / zľava a výmenný kurz budú po odpojení napájania vymazané. • Daňová sadzba/zľava a výmenný kurz budú vymazané i v prípade

odstránenia batérie na ochranu pamäti.

• V prípade potreby servisnej opravy kontaktujte výhradne servisné stredisko SHARP distribútora, značkou SHARP certifikovanú servis-

nú pobočku alebo opravovňu SHARP.

• Neotáčajte kábel napájania okolo tela kalkulačky, ani ju násilne

neohýbajte a nedeformujte. • Prístroj umiestnite v blízkosti ľahko dostupnej sieťovej zásuvky.

**UPOZORNENIE** • Firma SHARP nie je povinná ani zodpovedná za žiadne incidenty alebo ekonomické a majetkové ujmy spôsobené nesprávnym

použitím alebo chybným fungovaním kalkulačky a jej súčastí, ak nie je taká zodpovednosť uznaná zákonom.

### **Displej**

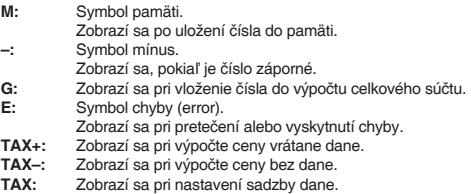

• Pri skutočnom používaní kalkulačky nie sú zobrazené všetky

symboly naraz.

#### **Pred použitím kalkulačky**

Najprv vytiahnite izolačnú plastovú fóliu z krytu záložnej batérie – tá je v kalkulačke umiestnená kvôli zachovaniu dátumu, času, sadzby dane aj po odpojení od zdroja napájania. Reštartujte kalkulátor pre návrat do továrenského nastavenia a nastavte dátum a čas pred prvým použitím kalkulátora.

#### **Odstránenie izolačnej fólie a reštartovanie**

1. Vytiahnite izolačnú plastovú fóliu z krytu záložnej batérie.

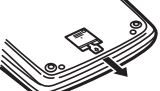

2. Stlačte tlačidlo RESET umiestnené na zadnej strane kalkulátora. \* Hodiny sú továrne nastavené na čas 00:00:00 a dátum na 1. januára 2005.

#### **Nastavenie dátumu a času**

Príklad: Nastavenie času 15:38 a dňa 15. septembra 2004:

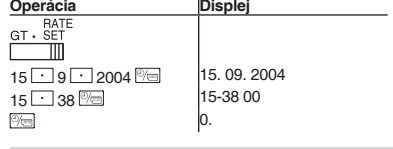

## **Ovládanie kalkulačky**

OFF.

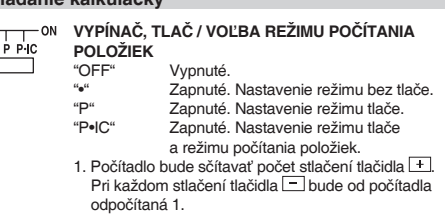

Počítadlo má maximálnu kapacitu na 3-ciferné miesta (až do ±999). Pri dosiahnutí maxima začne počítadlo počítať znova od nuly.

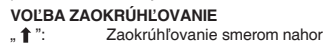

- Ak je voľba desatinnej bodky nastavená na "F", tak sa výstup zaokrúhli smerom nadol ( $\downarrow$ ).
- **VYPÍNAČ REŽIMU GRAND TOTAL**
- Tento prepínač sa používa pre aktiváciu funkcie

GRAND TOTAL (celkový súčet).<br>"GT" Grand Total

Grand Total

Funkcia GT je deaktivovaná

Pred nastavením sadzby nastavte tento prepínač do pozície "RATE SET".

dátum zostáva bezo zmeny. Deň: 1 - 31; Mesiac: 1 - 12; Rok: 2000 - 2099 (pri zadaní 4 číslic) alebo 00 - 99 (zadanie 2 číslic).

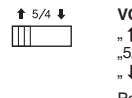

GT · RATE  $\blacksquare$ 

" RATE "

#### **Čas:**

- Zadajte v poradí hodiny minúty, potom stlačte pre potvrdenie. (Nie je možnosť nastaviť sekundy, hodiny začnú odpočítavať v čase 0 sekúnd.)
- Ak zadáte menej ako 10 hodín / minút, nie je nutné zadávať ako prvý číslicu "0".
- 
- Použite L:\_l pre oddelenie hodín a minút.<br>• Keď je stlačené , vložené číslo je vyhodnotené a zobrazené ako "čas", ak sa hodnoty pohybujú v nasledujúcich rozsahoch; ak nie, chybové hlásenie "Error" je zobrazené a predchádzajúce nastavenie
- čau ostáva bezo zmeny. Hodina: 0 - 23 (24-hodinový systém); Minúta: 0 – 59
- **Uloženie daňovej sadzby:**<br>• Stlačte trikrát <u><sup>(zca</sup>,</u> zadajte daňovú sadzbu a potvrďte stlačením **TAX+**
- Najviac 4 číslice môžu byť uložené (desatinná čiarka sa ako číslica nepočíta).
- Je možné uložiť len jednu daňovú sadzbu. Ak zadáte novú, predchádzajúca sadzba bude vymazaná.
- **VOĽBA DESATINNEJ BODKY**<br>"3 2 0" Počet desatinných Počet desatinných miest vo výstupe kalkulátora.
- "F" Výstup je nastavený na plávajúci desatinný systém.
- "A" Sčítací režim, desatinná bodka je automaticky umiestnená tak, aby zadané číslo malo 2 desatinné miesta. Tento režim umožňuje pripočítanie a odpočítanie čísel bez nastavenia desatinné bodky.

## **HODINY / KALENDÁR**

- Pri každom stlačení klávesy sa zmení režim: Režim výpočtov → Zobrazenie dátumu → Zobrazenie času → Režim výpočtov. • Pomocou tohto tlačidla je možné nastaviť dátum
- a čas ("VYPÍNAČ REŽIMU GRAND TOTAL"). **TLAČIDLO PRE POSUN PAPIERA**

 $\boxed{1}$  $\boxed{\rightarrow}$ 

 $\boxed{\frac{\mu}{2}}$ 

 $\sqrt{C/E}$ 

 $\sqrt{ }$  $\boxed{\mathcal{Z}}$ 

 $*M$ 

 $\sqrt{\circ M}$ 

 $\boxed{GT}$ 

 $\sqrt{\ }$ 

F320A  $\blacksquare$ 

> **VRÁTANE / BEZ DPH**<br>Toto tlačidlo sa používa pre výpočty s daňovou sadzbou / zľavou.

#### **PRIEMER** AVG

- Používa sa na výpočet priemeru. **CELKOVÝ SÚČET**
- Slúži na zobrazenie a na tlač celkového súčtu uloženého v pamäti a na jeho vymazanie.
- **COST** SELL **CENA / NÁKLADY / MARŽA**
- 

Je niekoľko situácií, ktoré môžu spôsobiť pretečenie alebo chybovú správu. Na displeji sa potom zobrazí symbol "E" a klávesnica je elektronicky zamknutá. Obsah pamäti zostane zachovaný. Pokiaľ je zobrazený symbol chyby "0•E", je potrebné stlačiť <sup>[%e]</sup> pre odstránenie chyby. Pokiaľ je zobrazený symbol "E" je potrebné stlačiť **Babana isme crijeri**<br>**Zee** a kalkulácia potom môže pokračovať.

## **TLAČIDLO PRE OPRAVU POSLEDNEJ ČÍSLICE**

- **NEPRIDÁVAŤ / MEDZISÚČET**
- Nepridávať: Keď je toto tlačidlo stlačené priamo po zadaní čísla v režime tlače, vstup .<br>Sa vytlačí na ľavej strane spolu so symbolom "#". Toto tlačidlo sa používa na vytlačenie čísel, ktoré nie sú objektom kalkulácií napr. kódy, dátum atď. Medzisúčet: Používa sa na získanie medzisúčtov pričítania a / alebo odčítania. Ak sa
- následne stlačí tlačidlo  $\Box$ , alebo  $\Box$ , medzisúčet je vytlačený so symbolom "◊" a výpočet môže pokračovať.
- Stlačením tohto klávesu (aj keď nie sme v režime tlače) vytlačíte zobrazené číslo, bez ďalších znakov. • Keď VYPÍNAČ, TLAČ / VOĽBA REŽIMU POČÍTANIA POLOŽIEK je v pozícii "•", "P" alebo "P•IC" a dátum / čas sú zobrazené, stlačením tohto klávesu vytlačíte zobrazené číslo na ľavej strane papiera spolu so symbolom "#".
- Keď je tlač dátumu / času ukončená, kalkulátor sa vráti automaticky do režimu výpočtov. **TLAČIDLO PRE VYMAZANIE VSTUPU**

# **CELKOVÝ SÚČET**

- **TLAČIDLO PRE ZMENU ZNAMIENKA** Zmení znamienko čísla (plus na mínus a naopak). **TLAČIDLO PRE VYVOLANIE PAMÄTE A JEJ**
- **VYMAZANIE TLAČIDLO PRE VYVOLANIE PAMÄTE**

# **Chyby**

3) Vyberte použitú batériu a nahraďte ju novou batériou rovnakého typu. Utrite batériu suchou tkaninou a umiestnite ju znamienkom  $"$ +" hore

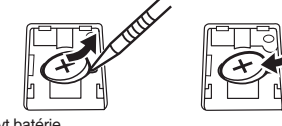

# **Chyba nastane v nasledujúcich prípadoch:**

4) Vráťte kryt batéri 5) Stlačte tlačidlo RESET na zadnej strane kalkulačky. **Po inštalácii batérie**

- 1. Počet zadaných číslic je väčší ako 12 cifier alebo 11 desatinných miest.
- 2. Výstup pri kalkulácii presiahne 12 cifier.
- 3. Obsah pamäti presiahne 12 cifier. 4. Pri delení nulou.
- 

# **Výmena atramentového valčeka**

- 1. Vyberte papierovú roľku z kalkulačky (odtrhnite papier a odstráňte ho z mechanizmu použitím tlačidla pre posun papiera (\*). 2. Vypnite kalkulačku. Uistite sa, že sú tlačové kolieska zastavené.
- 3. Vysunutím odstráňte kryt tlačiarne.

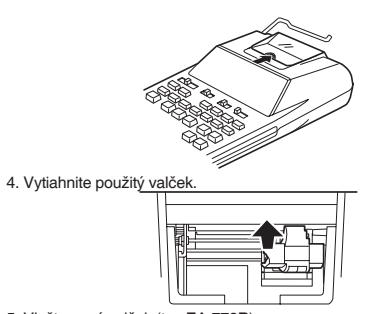

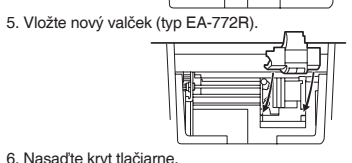

- 7. Vložte papierovú rolku.
- **Výmena papierovej rolky** 1. Vložte vodiacu hranu papiera do otvoru priamo pred tlačovým mechanizmom.

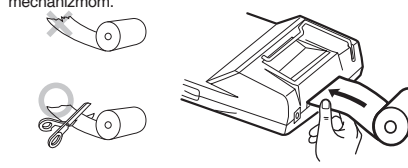

2. Stlačte tlačidlo pre posun papiera tak, aby bol vnútri krytu tlačiarne.

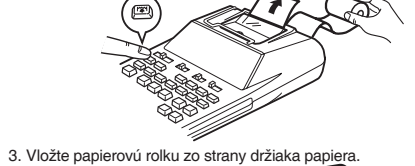

**Neťahajte papier späť, môže dôjsť k poškodeniu tlačového mechanizmu.**

#### **Výmena batérie Čas pre výmenu batérie** Batériu vymeňte raz za rok.

**Metoda výmeny batérie**

#### Použite mangánové batérie AA (alebo R6) × 4.

- Približne ± 60 sekúnd / mesiac (pri 25°C) **Položky, ktoré majú byť zobrazené:** deň, mesiac, rok, hodina, minúta, sekunda
- **Položky, ktoré majú byť vytlačené:** deň, mesiac, rok, hodina, minúta

**Tlačiareň:** mechanická tlačiareň<br>**Rýchlosť tlače:** približne 2 riadky za s **Rýchlosť tlače:** *približne 2 riadky za sekundu*<br>**Panier:** 57 mm – 58 mm široký **Papier:** 57 mm – 58 mm široký 80 mm v priemere (max.)

Poznámka: Pri výmene batérie bude vymazaná daňová sadzba / zľava a výmenný kurz. Potrebné údaje, ako je daňová sadzba / zľava a výmenný kurz, si preto radšej zapíšte.

> **Prevádzková teplota:** 0°C – 40°C<br>**Rozmerv:** 150 × 230 ×  $150 \times 230 \times 52$  mm **Hmotnosť:** Približne 530 g (vrátane batérií)<br>**Príslušenstvo:** 1 líthiová batéria 4 mangánové **Príslušenstvo:** 1 líthiová batéria, 4 mangánové batérie, 1 štítok s dátumom pre výmenu batérie (na zadnej

1) Vypnite kalkulačku a vytiahnite kábel z napájania. 2) Odstráňte kryt batérie, ktorý sa nachádza na zadnej strane.

3) Vyberte použité batérie a nahraďte ich novými rovnakého typu. Utrite batérie suchou tkaninou a uistite sa, že "+" a "–" na batériách

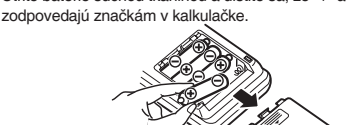

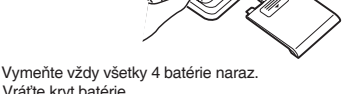

4) Vráťte kryt batérie. 5) Stlačte tlačidlo RESET na zadnej strane kalkulačky.

### **Po inštalácii batérie**

• Po inštalácii batérie pripojte kábel napájania do zdroja a zapnite prístroj. Skontrolujte, či je na displeji zobrazená "0". Ak sa "0" nezobrazuje, vyberte batériu, nainštalujte ju a znova skontrolujte displej. • Zadajte znova daňovú sadzbu / zľavu a výmenný kurz.

**Bezpečnostné opatrenia pri používaní batérie** • Nenechávajte použitú batériu v prístroji.

• Nevystavujte batériu vode ani ohňu a neotvárajte ju. • Batérie skladujte mimo dosahu detí.

#### **Pripojenie adaptéra**

Pre napájanie kalkulátora možno využiť aj sieťový AC adaptér. Pokiaľ je adaptér pripojený ku kalkulátora, zdroj napájania sa automaticky prepne na sieťové napájanie a batéria sa ďalej nevybíja. **AC adaptér: model EA-28A**

Pri pripájaní / odpájaní AC adaptéra vždy vypnite kalkulátor. Pre pripojenie AC adaptéra sa držte týchto pokynov:

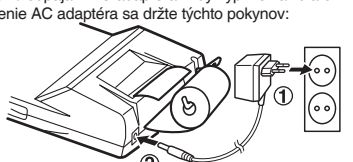

Pre odpojenie AC adaptéra vykonajte pokyny vyššie v opačnom poradí.

#### **Pri použití iného adaptéru než EA-28A môže byť váš kalkulátor poškodený nesprávnym napätím.**

Tento prístroj vyhovuje požiadavkám smernice 89/336/EEC v zmysle<br>dodatku 93/68EEC.<br>Tento výrobok nesmie byť po použití vyhodený spolu s ostatným domá-

cim odpadom. Použitý výrobok predajte na určené zberné miesto pre re-<br>cykláciu elektrických a elektronických zariadení. Ďalšie informácie získate<br>na príslušnom obernom alebo mestskom úrade, od firmy zaoberajúcej sa<br>zberom

1. V krajinách Európskej Unie<br>upozornenie: Toto zariadenie nelikvidujte v bežných odpadkových košoch!<br>Použité elektrické a elektronické vybavenie je treba likvidovať samostatne a v súlade<br>s legislativou, ktorá vyžaduje ria

predajca odobrať zdarma použitý výrobok, pokiaľ si zakúpite nový podobný.<br>?) Ďalšie podrobnosti vám oznámia orgány miestnej správy.<br>Pokiaľ použité elektrické nebo elektronické vybavenie obsahuje batérie alebo<br>akumulátory,

### **Výmena batérie pre ochranu pamäte**

#### **Čas pre výmenu batérie**

Životnosť záložnej batérie pamäte je približne 2 500 hodín pri teplote 25° C, doba s pripojeným adaptérom / vloženými batériami sa nezapočítava.

# **Metoda výmeny batérie**

Použite lítiovú batériu CR2032 × 1. Poznámka: Pri výmene batérie bude vymazaná daňová sadzba / zľava a výmenný kurz. Potrebné údaje, ako je daňová sadzba / zľava a výmenný kurz, si preto radšej zapíšte. 1) Vypnite kalkulačku a vytiahnite kábel z napájania.

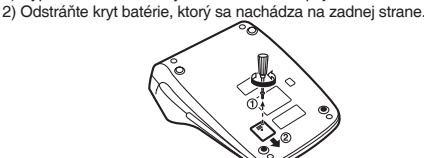

• Po inštalácii batérie pripojte kábel napájania do zdroja a zapnite prístroj. Skontrolujte, či je na displeji zobrazená "0". Ak sa "0" nezobrazuje, vyberte batériu, nainštalujte ju a znova skontrolujte displej. • Zadajte znova daňovú sadzbu / zľavu a výmenný kurz.

> **TAX+:** Az ár tartalmazza az adót. **TAX–:** Ár nélkül adókat. Adókulcs.

#### **Bezpečnostné opatrenia pri používaní batérie**

• Nenechávajte použitú batériu v prístroji. • Nevystavujte batériu vode ani ohňu a neotvárajte ju.

• Batérie skladujte mimo dosahu detí.

#### **Reset prístroja**

Pády / nárazy kalkulátora, vystavenie silným elektrickým poliam a iné nezvyčajné podmienky prevádzky môžu spôsobiť nefunkčnosť niek-torých klávesov. Ak sa toto prihodí, stlačte RESET na zadnej strane kalkulátora. RESET by mal byť stlačený iba vtedy: • nefunguje ani jedna klávesa, kalkulátor "zamrzne" alebo sa objaví iná neznáma závada.

#### **<sup>-ON</sup> HÁLÓZATI KAPCSOLÓ: NYOMTATÁS- / TÉTEL-SZÁMLÁLÓ ÜZEMMÓD-VÁLASZTÓ**

"P•IC" Bekapcsolva. Nyomtatás és tételszámlálás bekapcsolva. 1. Összeadás és kivonás esetén, a **F** gomb minden

Poznámky: • Stlačením klávesu RESET vymažete nastavenia času, dátumu, egyes megnyomásakor 1-gyel növekszik, a gomb<br>├─┘ minden egyes megnyomásakor pedig 1-gyel csökken a tételszámláló értéke.

daňovej sadzby a obsah všetkých pamätí. • Použite iba prepisovacie pero pre stlačenie klávesu RESET.

Nepoužívajte ostré predmety, ani iné, ktoré sa môžu ľahko poškodiť. • Po stlačení klávesy RESET, pripojte AC adaptér a zapnite prístroj. Skontrolujte, či je na displeji zobrazená "0". Ak sa "0" nezobrazuje, vyberte záložnú batériu, nainštalujte ju a znova skontrolujte displej.

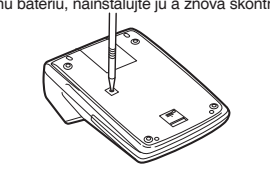

• Minden egyes alkalommal, amikor az M- gombot lenyomia kivonáskor, a számláló eggyel csökken. • A számláló állása nyomtatásra kerül a memória

• A <sub>[\*M</sub>] gomb megnyomásával törli a számlálót.

#### **Technická špecifikácia**

**Kapacita výpočtu:** 12 miest **Napájení:** Operačné: 6V (DC) (mangánové batérie  $AA \times 4$ AC: 220 – 230 V, 50 Hz

Záloha pamäti: 3V ... (DC) (líthiová batéria  $CR2032 \times 1$ 

• Ha az egymást követő műveleteknél a  $\boxed{\mathbf{x}}$  vagy $\boxed{\div}$ az gombokat használja, a szám lebegőpontosan

• Ha a tizedes hely kapcsoló "F" állásban van, a gép az<br>eredményt lefelé kerekíti (↓).

#### **VÉGÖSSZEG / ÉRTÉKBEÁLLÍTÁS ÜZEMMÓD VÁLASZTÓ KAPCSOLÓ**<br>"GT" Végösszeg Végösszeg.

\*\*\* Meghatározatlan

**Střední délka životnosti baterie pro zálohu paměti:**  Približne 2 500 hodin (testované a potvrdené pri 25°C, môže sa meniť v závislosti od

#### prostredia). **SEKCIA HODINY**

**Systém:** 24 hodín **Sekcia tlače**

a l∴l jelet.<br>• A <u>®⊟</u> megnyomásával a beírt érték lesz érvényben és "time" (idő) jelenik meg a kijelzőn, ha megfelel a következő határértékeknek. Ha nem, akkor "Error" (Hiba) jelenik meg és az előzőleg beírt idő lesz

strane), 1 papierová rolka, inkoustový valček

a návod na použitie **VAROVANIE** • Použité napätie musí byť rovnaké ako napätie uvedené v manuáli. Pri použití vyššieho napätia hrozí nebezpečenstvo vzniku požiaru

alebo inej nehody, ktorá spôsobí škodu.

• Firma SHARP na sebe neberie zodpovednosť za žiadne poškodenie, ktoré je spôsobené použitím iného napätia, ako je uvedené v

manuáli kalkulačky.

Kivonás illetve összeadás esetén részösszeg(ek)<br>kiírására használatos. Ha a ⊡ vagy ⊡ után kerül megnyomásra, a részeredmény a papíron "◊" jellel együtt jelenik meg, a számítás pedig folytathato.

**A. Informácie o likvidácii pre užívateľov (domácnosti)**

| <sub>TAX</sub> **ADO NOVELVE / NELKUL GOMB**<br>Ez a gomb adókulcs és árengedmény számításnál használatos. **ÁTLAGÉRTÉK BILLENTYŰ** Átlagszámításra szolgál. **VÉGÖSSZEG BILLENTYŰ**

 $\boxed{GT}$ 

**COST SELL ÖNKÖLTSÉGI ÁR BEÍRÓBILLENTYŰ**<br>
Ennek a billentyűnek a megnyomásával<br>
azönköltségi árat Ennek a billentyűnek a megnyomásával írja be azönköltségi árat. **ELADÁSI ÁR BEÍRÓBILLENTVŰ** 

- távolítsa el a nyomtató mechanikájából a **[41]** gomb használatával). 2. Állítsa a hálózati kapcsolót OFF (KI) állásba. Ellenőrizze, hogy a
- nyomtatókerék áll. 3. Távolítsa el a nyomtató fedelét.

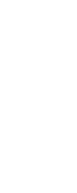

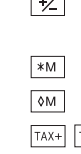

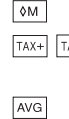

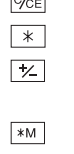

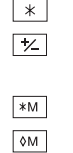

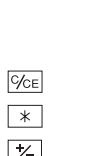

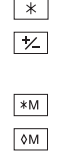

nesprávnej likvidácie. **2. V ostatných krajinách mimo Európsku Úniu**

Ak chcete tento výrobok zlikvidovať, obráťte sa na miestne správne orgány, ktoré

Vás zoznámia s vhodnou metódou likvidácie.<br>**B. Informácie o likvidácii pre podnikateľské subjekty.**<br>1**. V krajinách Európskej Únie**<br>Ak chcete zlikvidovať výrobok, ktorý je používaný na podnikateľské účely: Obráťte<br>sa na pr

miestne zberne odpadu.

**2. V ostatných krajinách mimo Európskej Únie**

Ak chcete tento výrobok zlikvidovať, obráťte sa na miestne správne orgány, ktorá Vás zoznámia s vhodnou metódou likvidácie.

**MAGYAR KEZELÉSI UTASÍTÁS**

**Figyelmeztetés**

• Az elemek helytelen behelyezése robbanásveszélyt okoz. • Kizárólag a gyártó által ajánlott, az eredetivel azonos vagy annak

megfelelő típusú ele-met használjon.

• A gyártó rendelkezései szerint járjon el az elhasznált elemek

kidobásakor.

**Működési tudnivalók**

.<br>nűködését okozhatiák.

• Ne hordozza a számológépet a hátsó zsebében, mert leüléskor eltörhet. A készülék kijelzője üvegből készült, ezért törékeny. • Ne tegye ki a számológépet szélsőséges hőmérsékletnek, így például ne tegye azt az autó műszerfalára vagy fűtés közelébe. Kerülje a magas páratartalmú vagy poros környezetet. • Mivel a készülék nem vízbiztos, ne használja, ne tárolja olyan helyen, ahol folyadék, például víz kerülhet bele. Esőcseppek, vizes spray, gyümölcslé, kávé, gőz, izzadság stb. szintén a készülék hibás

• A számológép tisztításához csak puha, száraz textíliát használjon. Ne használjon oldószereket vagy nedves törlőkendőt. • Ne ejtse le a számológépet, bánjon fi noman vele.

• Az elemet tilos tűzbe dobni! • Az elemeket tartsa a gyerekektől elzárva.

• A Sharp fenntartja magának a jogot arra, hogy a terméket, illetve annak tartozékait előzetes bejelentés nélkül módosítsa (fejlessze). **MEGJEGYZÉS** • A SHARP nyomatékosan ajánlja, hogy minden fontos adatáról készítsen külön, írásos feljegyzést. Bizonyos körülmények esetén az elektronikus memóriában tárolt adatok elveszhetnek, vagy megváltozhatnak. Ezért a SHARP semmilyen felelősséget nem vállal az elveszett vagy más módon használhatatlanná vált adatokért, a készülék nem megfelelő használatát, javítását, meghibásodását, az akkumulátor cseréjét, az akkumulátor előírt élettartamának lejárta utáni használatát, vagy bármely más okot is ide értve. • A SHARP nem vállal felelősséget a készülék vagy tartozékai helytelen vagy hibás használatából eredő semminemű véletlen kárért, illetve szándékos károkozásért, hacsak a vonatkozó törvény

előírásai erre nem kötelezik.

**A Kijelző M:** Első memória jel.

Megjelenik, ha eltárolt egy számot az Első memóriában.

**–:** Mínusz jel.

telies összeget.

Negatív szám esetén jelenik meg. **G:** Jelenik meg, amikor belépsz egy számot a számítás a

**E:** Hiba jel.

Túlcsordulás vagy egyéb hiba esetén jelenik meg.

• Használat közben nem egyszerre jelenik meg valamennyi szimbólum.

**A számológép első használata**

1. Húzza ki a memóriaelem szigetelő-lapjá

Elsőként húzza ki a memóriaelem (mely a dátum / idő / adókulcs tárolására szolgál) szigetelő-lapját. Indítsa újra a számológépet, hogy az alapállapotba kerüljön, majd állítsa be használat előtt a dátumot

és időt.

**A szigetelő-lap eltávolítása és a számológép újraindítása**

2. Nyomja meg a RESET gombot a készülék hátulján.

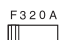

 $\boxed{\circledcirc}$ 

 $\sqrt{m}$  $\boxed{\rightarrow}$  $\frac{\pi}{6}$ 

január 1, 00:00:00. **A dátum és idő beállítása**

 $15$   $38$   $\overline{\circ}$ 

OFF  $\frac{1}{2}$  P P IC

⊺ · set<br>IIII

#### Példa: Legyen a dátum 2004. szeptember 15, az idő 15:38:

**Billentyűparancsok Kijelző**

 $\frac{15 \cdot 9}{15 \cdot 9}$  2004  $\frac{6}{15}$  15. 09. 2004

0.

**Kezelőszervek működtetése**

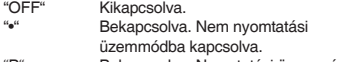

"P" Bekapcsolva. Nyomtatási üzemmódba

kapcsolva.

• A számított eredménnyel a tételszámláló értéke is

nyomtatásra kerül. • A , vagy gombok megnyomásával

örölheti a számlálót.

Megjegyzés:

2. Ha a végösszeg / értékbeállítás üzemmód választó-gomb "BE" (GT) állásban van, a számláló megszámolja, hogy hány alkalommal került a számítási eredmény eltárolásra a végösszeg memóriában. A számláló értékének kinyomtatásához és törléséhez

nyomja meg a <u>l g</u>ombot.<br>3. A memóriatétel számláló megadja, hányszor volt a M+ gomb megnyomva összeadáskor

előhívásakor.

Megjegyzés:

A számláló maximum 3 számjegyű értéket tud kiírni (±999-ig). Ha a számláló értéke túlnő a maximum értéken, a számlálás nulláról indul újra.

# **SZÁMKEREKÍTÉS BEÁLLÍTÓ**<br>" **1**": Az eredmény felfe

": Az eredmény felfelé kerekítése.<br>"Az eredmény felfelé kerekítése. "5/4": Az eredmény kerekítése.<br>" $\downarrow$ ": Az eredmény lefelé kerek

Az eredmény lefelé kerekítése.

Megjegyzés:

 $15/4$  L  $\blacksquare$ 

mг

" RATE "<br>SET

kerül ki-jelzésre.

RATE SET" állásba.

A százalékok tárolása előtt állítsa ezt a kapcsolót

**Dátum:**

• Sorrendben írja be a napot, hónapot és évet, majd véglegesítéshez nyomja meg a ⊠gombot.<br>• A <u>⊡ j</u>ellel válassza el a napot, hónapot és évet. • A megnyomásával a beírt érték lesz érvényben és "date" (dátum) jelenik meg a kijelzőn, ha megfelel a következő határértékeknek. Ha nem, akkor "Error" (Hiba) jelenik meg és az előzőleg beírt dátum lesz

érvényben.

Nap: 1-31; Hónap: 1-12; Év: 2000-2099 (4 számjeggyel) vagy 00-99 (2 számjeggyel)

**Idő:** • Sorrendben írja be az órát és percet, majd véglegesítéshez nyomja meg a <sup>gom</sup> gombot. (Másodperc-érték beírása nem lehetséges. Az óra nulla másodpercről

indul.)

• Ha az óra/perc értéke 10-nél kisebb, nem szükséges első számjegyként a "0"-át beírni. • Az óra és perc értékének elválasztásához használja

érvényben.

Óra: 0-23 (óra beírásánál 24-órás rendszerben),

• Nyomja meg háromszor a <u><sup>rýcal</sup> gom</u>bot, írja be az<br>adókulcsot majd nyomja meg a  $^{\text{\tiny{\textsf{TVN-}}}}$ gombot.

Perc: 0–59 **Adókulcs:**

• Maximum 4 számjegy tárolható el (a tizedesvesszőt

nem számítva).

• Csak egy érték tárolható el. Új érték beírása esetén

az előző törlésre kerül.

# **TIZEDESJEGY ÁLLÍTÓ**

- 
- 

# "3 2 0" Előre beállítja, hogy hány tizedes

pontosságú legyen az eredmény. "F" Az eredmény a szabadon mozgó tizedes számrendszer benben jelenik meg. "A" A tizedes pont az összeadás és kivonás esetén automatikusan a beütött számjegy legutolsó számjegyétől számított második helyre kerül. A hozzáadás üzemmód hasznalatával lehetséges a számok összeadása és kivonása a tizedes pont kitétele nélkül. A <u>| ∙ |</u> × | és<br>├─ billentyűk használata automatikusan hatálytalanítja a hozzáadás üzemmódot

és tizedes pontossággal jelenik meg az

#### eredmény. **ÓRA / NAPTÁR GOMB**

- A gomb minden egyes megnyomásával változik az üzemmód:
- Számítási üzemmód → Dátumkijelzés üzemmód → Órakijelzés üzemmód → Számítási üzemmód. • Ezzel a gombbal állítja be a dátumot és időt is (lásd
- "VÉGÖSSZEG / ÉRTÉKBEÁLLÍTÁS ÜZEMMÓD VÁLASZTÓ KAPCSOLÓ").

## **PAPÍRTOVÁBBÍTÓ GOMB**

## **UTOLSÓ SZÁMJEGY MÓDOSÍTÁSA BILLENTYŰ**

#### **NEM HOZZÁADANDÓ / RÉSZEREDMÉNY GOMB**  Nem hozzáadandó:

Ha egy begépelt szám után üti le ezt a billentyűt nyomtatás üzemmódban, akkor a bevitt szám a szalag bal oldalán kerül kinyomtatásra a "#" jellel együtt. Ez a billentyű akkor használatos, amikor a számításban nem szereplő adatokat kíván a szala-gra nyomtatni, mint például kód, dátum stb.

### Részeredmény:

- Ezen gomb megnyomásával még nem nyomtatási üzemmódban is szimbólum nélkül kerül nyomtatásra a kijelzett szám.
- Ha a HÁLÓZATI KAPCSOLÓ; NYOMTATÁS-/ TÉTELSZÁMLÁLÓ ÜZEMMÓD-VÁLASZTÓ "•", "P" vagy "P•IC" állásban van és a dátum és óra kijelzésre került, akkor a kijelző tartalmának (és a papír bal szélén megjelenő "#") nyomtatásához nyomja meg ezt a gombot.
- A Dátum / Óra nyomtatása után visszaáll a Számítási üzemmód.

## **BEÍRÁS TÖRLÉSE GOMB**

## **ÖSSZEG GOMB**

## **JELVÁLTÓ BILLENTYŰ**

A számok előjelváltására használatos (pl. pozitívból negatívba és fordítva).

**ELSŐ MEMÓRIA ELŐHÍVÁSA ÉS TÖRLÉSE GOMB**

**ELSŐ MEMÓRIA ELŐHÍVÁSA GOMB**

Ennek a billentyűnek a megnyomásával írja be dási árat. **HASZON BEÍRÓBILLENTYŰ**

Ennek a billentyűnek a megnyomásával írja be ahaszon összegét.

## **Hibák**

Számos helyzetben létrejöhet túlcsordulás vagy egyéb hibafeltétel. Ilyen esetekben az "E" szimbólum jelenik meg a kijelzőn, és a billen-tyűzet letiltódik. A memória tartalma hiba esetén is megőrzödik. The contents of the memory at the time of the error are retained.<br>Ha a "0•E" kiiras jelenik meg, akkor a  $\sqrt{\mathbb{E}[\mathbb{E}]}$  gomb hasznalhato a kijelző törlésére. Ha hiba esetén a kijelzés egy nullától eltérő egész szám és az "E" jel, akkor a <sup>goe</sup> gomb leütésével a hiba törölhető és a számolás folytatható.

**A hibát okozhatja:**<br>1. 12-nél több karakter, vagy 11-nél több decimális számjegy beírása.

- 2. Ha az eredmény egész része meghaladja a 12 számjegyet. 3. Ha a memóriában tárolt érték egész része meghaladja a 12
- számjegyet.
- 4. Ha 0-val való osztást kisérel meg.

### **A tintaszalag cseréje**

1. Távolítsa el a papírtekercset a számológépből. (Tépje el a papírt, és

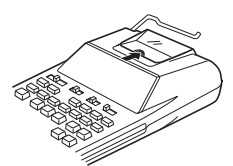

4. Vegye ki az elhasznált szalagot.

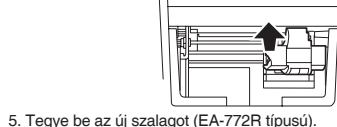

# 6. Helyezze vissza a nyomtató fedelé 7. Cserélje ki a papírtekercse

# **A papírtekercs cseréje**

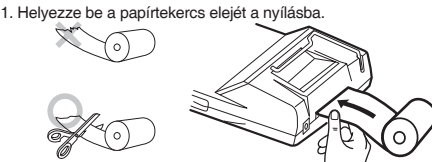

2. Kapcsolja be a hálózati kapcsolót és a "<sup>[#]</sup>" húzza be a papír

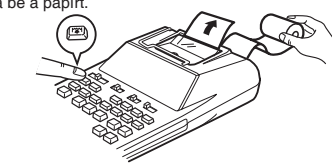

3. Helyezze a papírte

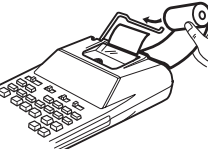

**Ne húzza ki hátrafelé a papírt, mert ezzel károsíthatja a nyomtató mechanikáját.**

# **A memóriát védő elem cseréje**

# **Az elemcsere esedékessége** Évente egyszer tegyen be új elemet.

#### **Az elemcsere folyamata**

Hosszú élettartamú mangán elem, 4db AA (vagy R6) típusú × 4. Megjegyzés: Az elem cseréjekor a beállított adókulcs, árengedmény és átváltási kulcs, valamint a memória tartalma elvész. Az adókulcsot, az árengedményt és az átváltási kulcsot, valamint más fontos értéke-

ket esetleg jegyezze le egy darab papírra. 1) A hálózati kapcsolót állítsa "OFF" állásba, és húzza ki a hálózati csatlakozót a konnektorból.

2) Távolítsa el a készülék hátoldalán lévő elemfedelet.

3) Cserélje ki az elemeket. Győződjön meg róla, hogy az elem "+" és "–" jelei a számológép "+" és "–" jelzéseinek megfelelően helyezkednek el.

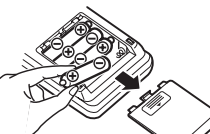

Az adapter eltávolításához egysze **Az EA-28A típusú adaptertől eltérő adapter használata nem megfelelő feszültséggel terhelheti SHARP számológépét, amely károsodást okoz.**

Mindig egyszerre helyezze vissza a 4 elemet. 4) Helyezze vissza az elemek fedelét.

5) Nyomja meg a RESET kapcsolót a készülék hátulján.

Megjegyzés: Az elem cseréjekor a beállított adókulcs, árengedmény és átváltási kulcs, valamint a memória tartalma elvész. Az adókulcsot, az árengedményt és az átváltási kulcsot, valamint más fontos értékeket esetleg jegyezze le egy darab papírra.

#### **Az elemcsere utáni teendők**

• A hálózati csatlakozó csatlakoztassa egy fali konnektorba, kapcsolja be a hálózati kapcsolót. Ellenőrizze, hogy a kijelzőn "0." jelenik-e meg. Ha nem jelenik meg a "0.", vegye ki az elemet, tegye be újra, majd ellenőrizze a kijelzőt ismét.

• Adja meg újra az adókulcsot, az árengedményt és az átváltási kulcsot.

### **Az elem használatát érintő figyelmeztetések**

• Ne hagyjon lemerült elemet a készülékben. • Ne tegye ki víz vagy tűz hatásának az elemet, és ne szedje szét. • Kisgyermekek elől elzárva tartsa az elemeket.

#### **Hálózati adapter csatlakoztatása**

Ha hálózati adaptert csatlakoztat a számológéphez, az áramellátás automatikusan átvált szárazelemről hálózati ellátásra. **Hálózati adapter: Modell: EA-28A**

# Az adapter csatlakoztatásakor vagy eltávolításakor a hálózati kapcsoló

mindig legyen kikapcsolva. Hálózati adapter csatlakoztatásához kövesse:

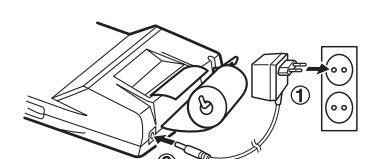

**Számítási kapacitás:** 12 számjegy Működtetés: 6V ... (egyenáram) (mangán elem  $AA \times 4$ ) Váltóáram: 220 – 230 V, 50 Hz Memória tárolásához: 3V ... (egyenáram)  $(litium elem CR2032 \times 1)$ 

#### **A memóriát védő elem cseréje**

**Memóriát védő elem élettartama:**  elettartama:<br>Kb. 2.500 óra (25°C-on, miközben a hálózati

**Az elemcsere esedékessége**

A memóriaelem élettartd i kb. 2500 óra (25°C-on, hálózati kábel csatlakoztatása nélkül).

# **Az elemcsere folyamata**<br>Használjon 1 db lítium elemet (CR2032).

,....<br>, nap, hónap, év, óra, perc **Idő megjelenítése:** 24 órás kijelzés

**NYOMTATÓ EGYSÉG<br>Nyomtató: Nyomtató:** mechanikus nyomtató

Max. 80 mm átmérőjű tekercs<br>0°C – 40°C **Üzemi hőmérséklet:**<br>Méretek:  $150 \times 230 \times 52$  mm **Hmotnost:** kb. 530 g (elemmel együtt)

1) A hálózati kapcsolót állítsa "OFF" állásba, és húzza ki a hálózati csatlakozót a konnektorból.

A terméket ezzel a jelöléssel látták el. Ez azt jelenti, hogy a használt elektromos és elektronikus termékeket nem szabad az általános háztar-tási hulladékkal keverni. Ezekhez a termékekhez külön hulladékgyűjtő rendszer üzemel. ÷

2) Távolítsa el a készülék hátoldalán lévő elemfedelet.

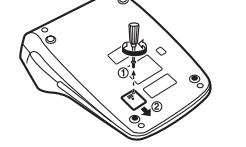

3) Távolítsa el a lemerült elemet, és helyezzen be egy új lítium elemet. Törölje meg az elemet alaposan egy száraz ruhával, majd a "+" oldalával felfelé helyezze be.

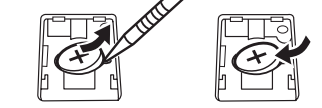

**1. Az Európai Unióban 1. Az Europai onloban**<br>Figyelem: Ha a készüléket ki akaria selejtezni, kérjük, ne a közönséges szemetesku

kát használja!<br>A használt elektromos és elektronikus berendezéseket külön, és a használt elek-<br>tromos és elektronikus berendezések szabályszerű kezeléséről, visszanyeréséről<br>és újrahasznosításáról rendelkező jogszabályokka tagállamok általi végrehajtást követően az EU államokon belül a magán háztartások használt elektromos és elektronikai berendezéseiket díjmentesen juttathatják vissza a kijelölt gyűjtőlétesítményekbe\*. Egyes országokban\* a helyi kiskereskedés is díjmentesen visszaveheti Öntől a régi terméket, ha hasonló új terméket vásárol.<br>\*) A további részletekről, kénjük, érdeklődjön az önkormányzatnál.<br>Ha használt elektromos vagy elektronikus berendezésében elemek vagy akku-<br>m

4) Tegye vissza az elem fedelét az eltávolítással ellentétes módon. 5) Nyomja meg a RESET kapcsolót a készülék hátulján.

#### **Az elemcsere utáni teendők**

• A hálózati csatlakozó csatlakoztassa egy fali konnektorba, kapcsolja be a hálózati kapcsolót. Ellenőrizze, hogy a kijelzőn "0." jelenik-e meg. Ha nem jelenik meg a "0.", vegye ki az elemet, tegye be újra, majd ellenőrizze a kijelzőt ismét. • Adja meg újra az adókulcsot, az árengedményt és az átváltási

megfelelően. A termék szabályszerű kiselejtezésével Ön segít biztosítani azt, hogy a hulladék keresztülmenien a szükséges kezelésen, visszanyerési és újraha nelecelmineljeli a ezaneegee hezeleeeli, heezallyeleel ee ajlahaezheenael.<br>aliáráson, azáltal közraműködik a lahatságas káros környazati ás humán agászsági habások megelőzésében, amelyek ellenkező esetben a helytelen hullad<br>tások megelőzésében, amelyek ellenkező esetben a helytelen hullad<br>keztében előállbatnának

következtében előállhatnának.<br>2. Az EU-n kívüli egyéb országokban<br>Ha a terméket ki szeretné selejtezni, kérjük, forduljon az önkormányzathoz, és<br>érdeklődjön a helyes hulladék-elhelyezési módszerről.<br>B. Hulladék-elhelyezési

kulcsot. **Az elem használatát érintő figyelmeztetések**

• Ne hagyjon lemerült elemet a készülékben.

• Ne tegye ki víz vagy tűz hatásának az elemet, és ne szedje szét. • Kisgyermekek elől elzárva tartsa az elemeket.

#### **A készülék újraindítása**

Erős behatás, elektromos mező vagy más szokatlan körülmény a készüléket működésképtelenné teheti, hogy még a gombok sem reagálnak. Amennyiben ez történik, nyomja meg a RESET gombot a készülék alján. A RESET kapcsolót csak akkor nyomja meg, ha: • szokatlan esemény történik, és a számológép nem reagál a gombok megnyomására.

Megjegyzések:<br>• A VISSZAÁLLÍTÁS kapcsoló megnyomásával törli a dátum, az idő<br>· és az adókulcs beállításait, valamint a memória tartalmát.<br>• Csak golyóstollal nyomja meg a RESET kapcsolót. Ne használjon

**1. Az Európai Unióban**<br>1. Az Európai Unióban<br>Ha a terméket üzleti célekre besználta, és ki kívánia selejtezr Ha a terméket üzleti célokra használta, és ki kívánja selejtezni:<br>Kérjük, forduljon a SHARP kereskedéshez, ahol tájékoztatják Önt a termék<br>visszavételéről. Lehetséges, hogy a visszavételből és újrahasznosításból eredő<br>költ átveszi a kisebb termékeket (és kis mennyiségeket).

a zadejte správné číslo. 6. Příklady jsou uvedeny v následujícím formátu:

Operace **Displei** Tisk

törékeny vagy hegyes tárgyat, pl. tűt. • A RESET kapcsoló megnyomása után csatlakoztassa a hálózati

csatlakozót a konnektorba. Kapcsolja a hálózati kapcsolót "ON" állásba és ellenőrizze, hogy "0." jelenik-e meg a kijelzőn.

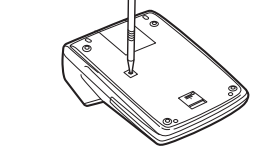

#### **MŰSZAKI ADATOK**

- 1. Állítsa be a tizedes hely kapcsolót a példáknak megfelelően. A kerekítés kapcsolót állítsa "5/4" helyzetbe, ha nincs máshogy megadva.
- 2. Az átváltási kulcs beállítása üzemmód kapcsoló és a konstans/ összeadási üzemmód kapcsoló "•" állásban legyen (kikapcsolva),
- ha másként nincs megadva. 3. A nyomtatás-/tételszámláló kapcsolót állítsa "P" helyzetbe, ha
- másként nincs jelezve. maskent mikes jelezve:<br>4. Nyomja meg a <u><sup>goej @ei</mark> g</u>ombot</u></sup>
- 5. Ha szám bevitele közben hiba történik, akkor nyomja meg a vagy a → gombot, és gépelje be a helyes értéket.
- 6. A példák a következő formában jelennek meg: Művelet Kijelző **Nvomtatás**
- kábel nincs csatlakoztatva).
- **ÓRA Pontosság:** Havi ±90 másodperc átlagos eltérés (25°C-on) **Kijelezett egységek:**
- nap, hónap, év, óra, perc, másodperc **Kinyomtatott egységek:**

**Nyomtatási sebesség:**  kh 2 sor/mn **Papírméret:** 57 mm vagy 58 mm széles

**VÝPOČTY S KONSTANTOU VÝPOČTY S konštantou KONSTANS SZÁMÍTÁSOK** A.  $62.35 \times 11.11 =$  $62.35 \times 22.22$ 

B. 11.11  $\pm$  77.77 =  $\circled$  $22.22 \div 77.77 = 2$ 

11.11 日

 $77.77$   $\boxed{=}$ 

 $22.22$  =

Tlač

62.35  $x$ 

11.11  $\square$ 

 $22.22$   $\boxed{=}$ 

**PROCENTA PERCENTÁ SZÁZALÉKSZÁMÍTÁS** A.  $100 \times 25\%$ 

 $B. (123 \div 1368) \times 100$ 

 $123 +$ 

1368  $\overline{\mathbb{R}}$ 

100  $\times$ 

 $25 \ \ 8$ 

**Tömeg:** 1 db lítium elem, 4 db mangán elem, 1 db elemcsere időpontja címke (a készülék hátuliához ragasztva), 1 db papírtekercs, 1 db festékszalag (a készülékben) és használati útmutató

\*1: Pokud není datum zobrazeno na displeji, stiskněte tlačítko  $\overline{\mathbb{C}\text{C}}$ 

#20•10•2005••••••

 $#1$ 3e52eessessesses

 $12-45+$ 

 $16.24 +$ 

 $19 - 35 +$ 

 $5 - 21 -$ 

 $42 - 83$  \*

 $5^{\circ}$   $\times$ 

 $2 \bullet =$ 

 $10$   $\bullet$   $\bullet$ 

 $10^{\circ}$ .

 $12 - 1$ 

 $22 \cdot 3$ 

 $10• +$ 

 $2^{\bullet}$  +

12 $\bullet$   $\times$  $5^{\circ}$  =  $60 \cdot x$ 

 $62 - 35 \times$ 

 $11 - 11 =$ 692•7085 \* ①

 $22-22 =$ 

1,385.417 \* 2

 $11 - 11 +$ 

 $77 \cdot 77 =$ 

 $22-22 =$ 0.28571428571  $\star$  (2)

 $0$ •14285714285  $\ast$  (1)

 $100 \cdot x$ 

 $123 \cdot \div$ 

 $1.368 - %$ 8.99 \*

 $25 \cdot \%$  $25 \cdot 00$  \*  $\begin{array}{|c|c|c|c|c|}\n \hline\n \text{F320A} & \text{OFF-PP-C} \\
 \hline\n \text{III} & \text{I} & \text{III}\n \end{array}$ 

 $F320A$ 

F320A

 $\mathbb{R}$ 

 $F320A$ 

تشب

 $\Box$ 

**FIGYELMEZTETÉS** • A kalkulátort a műszaki jellemzőknek megfelelő hálózati feszültségről lehet üzemeltetni. Más feszültség használata veszélyes, mert tüzet vagy más balesetveszélyt okozhat.

> **ÁTLAGÉRTÉK-SZÁMÍTÁS** Příklad / Príklad / Példa **Den / Deň / Nap**

• A SHARP cég nem vállal felelősséget a kalkulátor nem megfelelő feszültséggel való üzemeltetéséből eredő károkért.

> Průměrný prodej / Priemerný Prumerny prodej / Priemerny<br>predaj / Eladások átlagos értéke

Úterý / Utorok / Kedd

## **A. Hulladék-elhelyezési tájékoztató felhasználók részére (magán háztartások)**

**2. Az EU-n kívüli egyéb országokban** Ha a terméket ki szeretné selejtezni, kérjük, forduljon az önkormányzathoz, és

remotert a ezorette eelejteztil, heljan, foraaljon.<br>klődiön a helyes hulladék-elhelyezési módszerrő

### **PŘÍKLADY VÝPOČTŮ PRÍKLADY VÝPOČTOV PÉLDASZÁMÍTÁSOK**

1. Nastavte přepínač volby desetinné tečky tak, jak je uvedeno v příkladu. Přepínač volby zaokrouhlování je vždy v poloze "5/4",

- pokud není uvedeno jinak. 2. Přepínač konstanty / módu přidávání a přepínač nastavení sazby je
- vždy v poloze "•", pokud není uvedeno jinak. 3. Vypínač / přepínač tisku je vždy v poloze "P", pokud není uvedeno

jinak.<br>4. Před začátkem každého výpočtu stiskněte <u><sup>okel okel.</sup></u> 5. Pokud se dopustíte chyby při zadávání číslice, stiskněte <sup>poze</sup> nebo

- 1. Nastavte prepínač voľby desatinnej bodky tak, ako je uvedené v príklade. Prepínač voľby zaokrúhľovania je vždy v polohe "5/4", pokiaľ nie je uvedené inak.
- 2. Prepínač konštanty / módu pridávanie a prepínač nastavenia
- sadzby je vždy v polohe "•", pokiaľ nie je uvedené inak. 3. Vypínač / prepínač tlače je vždy v polohe "P", pokiaľ nie je uvedené
- inak.<br>4. Pred začiatkom každého výpočtu stlačte <u><sup>oge oge.</sup></u>
- 5. Ak sa dopustíte chyby pri zadávaní čísla, stlačte  $\frac{1}{2}$ alebo  $\Box$ a zadajte správne číslo.
- 6. Príklady sú uvedené v nasledujúcom formáte:

Operácia **Disple** 

**TISK DATA A ČASU TLAČ DATA A ČASU A nyomtatás kelte ÉS IDŐ** V případě 13:52:00 dne 20. října 2005. V prípade 13:52:00 20. októbra 2005. Abban az esetben, 01:52:00 2005. október 20. pro jeho zobrazení.

20 10 2005

 $\Omega$ 

 $\overline{0}$ 

 $13.5200$ 

 $\frac{m}{2}$ 

 $\sqrt[3]{\phi}$ 

 $\frac{\pi}{6}$ 

 $\%$   $\%$ 

Pokiaľ nie je dátum zobrazený na displeji, stlačte tlačidlo

Ha a dátum nem jelenik meg a kijelzőn, nyomja meg a, hogy

pre jeho zobrazenie.

bemutassák a dátum

 $12.45 + 16.24 + 19.35 - 5.21 =$ 

\*2 1245  $+$ 

 $1624 \overline{+}$ 

 $1935 \overline{+}$ 

 $521$   $\boxed{-}$ 

 $\overline{\phantom{1}}$ 

**SČÍTÁNÍ A ODČÍTÁNÍ VE SČÍTACÍM REŽIMU Sčítanie a odčítanie ve sčítacím REŽIMU**

12.45

28.69

48.04

42.83

4283

**ÖSSZADÁS ÉS KIVONÁS A TIZEDESVESSZŐ NÉLKÜLI MÓDBAN**

 $002<sub>1</sub>$ 

\*1: nebylo v zadání použito nebolo v zadaní použité

A.  $5 \times 2 + 12$ 

 $5 \times$ 

 $2\sqrt{2}$ 

 $\sqrt{1 + \frac{1}{2}}$ 

 $\quad \, \ast$ 

 $12 \overline{+}$ 

B.  $(10 + 2) \times 5 =$ 

10  $\boxed{+}$ 

 $2$   $\boxed{+}$ 

 $5\frac{\boxed{x}}{\boxed{9}}$ 

bevitelnél a tizedespont nem használható

 $10<sub>1</sub>$ 

 $10.$ 

 $22.$ 

 $22.$ 

 $10.$ 

 $12<sup>°</sup>$ 

 $12.$ 

60.

62.35

692.7085

1'385.417

 $11.1$ 

014285714285

0.28571428571

100

25.00

123.

8.99

**VÝPOČTY S RŮZNÝMI OPERÁTORY VÝPOČTY S rôznymi operátormi VEGYES SZÁMÍTÁSOK**

**POČÍTADLO POLOŽEK POČÍTADLO POLOŽIEK** **SZÁMÍTÁS A TÉTELSZÁMLÁLÓVAL**

Počet faktur

Počet faktú

A számlák száma

 $(a)$ 

 $005...$ 

100.55

300.55

500.55

901.10

1'401.75

1'401.75

Číslo faktury

Číslo faktúr

Számlaszán

Celkem

⊂---------<br>Celkom Összesen

 $VCE$   $VCE$ 

200  $\boxed{+}$ 

 $\Box$ 

 $\overline{\phantom{1}}$ 

 $100.55$   $+$ 

400.55  $\boxed{+}$ 

 $500.65$   $\overline{+}$ 

 $GT$  $\overline{100}$  +

 $200 \overline{+}$ 

 $300 \overline{+}$ 

300  $+$ 

400  $+$ 

 $500$   $\overline{+}$ 

 $\overline{\phantom{1}}$ 

 $\boxed{\text{GT}}$ 

 $\overline{*}$ 

**CELKOVÝ SÚČET (GRAND TOTAL) VÉGÖSSZEG**  $100 + 200 + 300 =$  $+$ ) 300 + 400 + 700 = Celkový součet / Celkový súčet / Végösszeg

G

 $G$ 

 $G$ 1'200

 $G$  $1'200.$ 

**VÝPOČTY S PAMĚTÍ VÝPOČTY S PAMÄŤOU**

Celkem / Celkom / Összese

 $$\,\star\textnormal{M}$$ 

46  $\times$ 

78 M

125  $\boxed{+}$ 

 $5 \overline{M}$ 

72  $\boxed{\times}$ 

 $8 \overline{M}$ 

 $$\mathsf{OM}$$ 

 $\left\vert \ast\mathsf{M}\right\vert$ 

**MEMÓRIA**

 $*_{3}$ 

s pamäťou.

**PRŮMĚR PRIEMER**

o pamatoa.<br>A memória segítségével történő szár

Pondělí / Pondelok / Hétfő \$123.15

Středa / Streda / Szerda  $$1$ .<br>Čtvrtek / Štvrtok / Csütörtök. \$1 Čtvrtek / Štvrtok / Csütörtök Pátek / Piatok / Péntek Celkem / Celkom / Összeladás

za

 $46 \times 78 = 0$  $+1125 + 5 - 2$  $-$ ) 72 × 8 =  $\frac{3}{2}$ 

46.

 $25$ 

72

M 3'588

M. 125.

M

M

M 576.

 $M = 3'037$ 

3'037

1'800

 $100.$ 

300

600

 $600$ 

 $300$ 

700

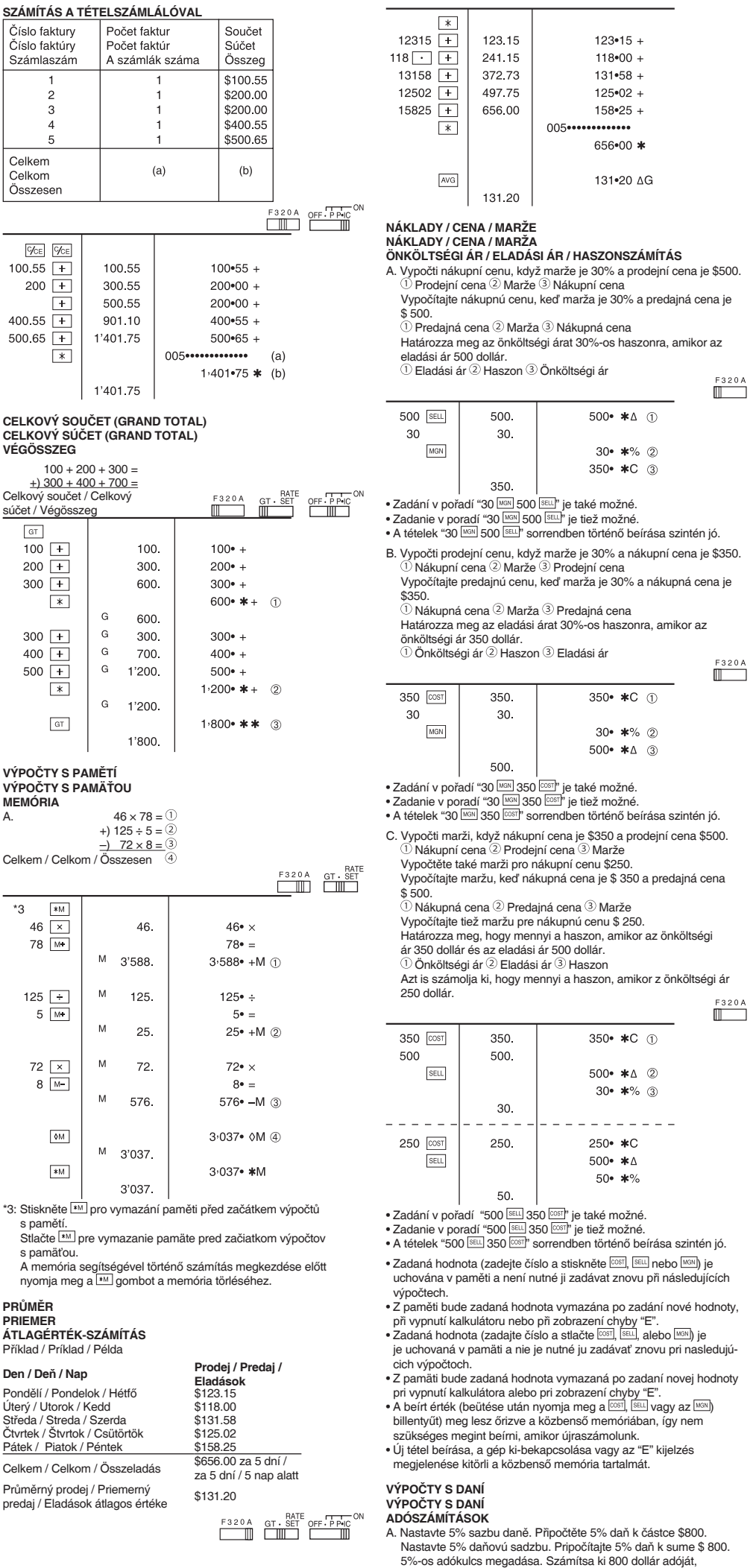

és a teljes értéket adóval. (adókulcs: 5%)

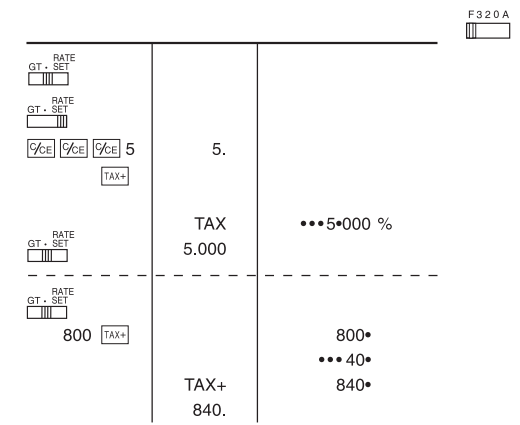

B. V částkách \$840 a \$525 je daň již zahrnuta. Připočtěte 5% daň<br>k jejich součtu a celkovou částku bez daně (sazba daně 5%)<br>y sumách \$ 840 a \$ 525 je daň už zahrnutá. Pripočítajte 5% daň na<br>ich súčtu a celkovú sumu bez dan  $F320A$ 

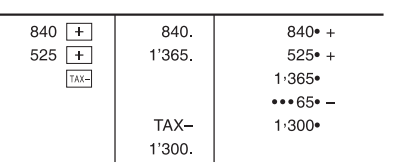

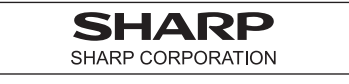